# illumina®

# NextSeq 550Dx

Vodič za pripremu mjesta postavljanja instrumenta

VLASNIŠTVO TVRTKE ILLUMINA Broj dokumenta 1000000009869 v07 HRV travanj 2023. ZA IN VITRO DIJAGNOSTIKU.

Ovaj dokument i njegov sadržaj vlasništvo su tvrtke Illumina, Inc. i njezinih povezanih društava ("Illumina") te su namijenjeni isključivo za ugovornu upotrebu klijentima u vezi s proizvodima opisanima u njemu. Dokument i njegov sadržaj ne smiju se upotrebljavati ni distribuirati ni u koju drugu svrhu niti se smiju na neki drugi način prenositi, otkrivati ili reproducirati bez prethodnog pisanog odobrenja tvrtke Illumina. Illumina ovim dokumentom ne prenosi nikakve licence zaštićene svojim pravom na patent, žig, autorskim pravom ili običajnim pravom ni slična prava bilo koje treće strane.

Kvalificirano i odgovarajuće obučeno osoblje mora se strogo i bez iznimki pridržavati uputa u ovom dokumentu da bi se zajamčila pravilna i sigurna upotreba proizvoda opisanih u njemu. Prije upotrebe proizvoda nužno je s razumijevanjem pročitati cjelokupan sadržaj dokumenta.

AKO UPUTE U DOKUMENTU NE PROČITATE U CIJELOSTI TE IH SE NE PRIDRŽAVATE BEZ IZNIMKI, MOŽE DOĆI DO OŠTEĆENJA PROIZVODA, OZLJEDA KORISNIKA ILI DRUGIH OSOBA I DO OŠTEĆENJA DRUGE IMOVINE TE SE TIME PONIŠTAVAJU SVA JAMSTVA ZA PROIZVODE.

ILLUMINA NE PREUZIMA ODGOVORNOST ZA ŠTETE NASTALE USLIJED NEPRAVILNE UPOTREBE PROIZVODA KOJI SU OPISANI U OVOM DOKUMENTU (UKLJUČUJUĆI DIJELOVE TIH PROIZVODA I SOFTVER).

© 2023. Illumina, Inc. Sva prava pridržana.

Svi su žigovi vlasništvo tvrtke Illumina, Inc. ili svojih vlasnika. Konkretne informacije o žigovima potražite na adresi [www.illumina.com/company/legal.html](http://www.illumina.com/company/legal.html).

### Sadržaj

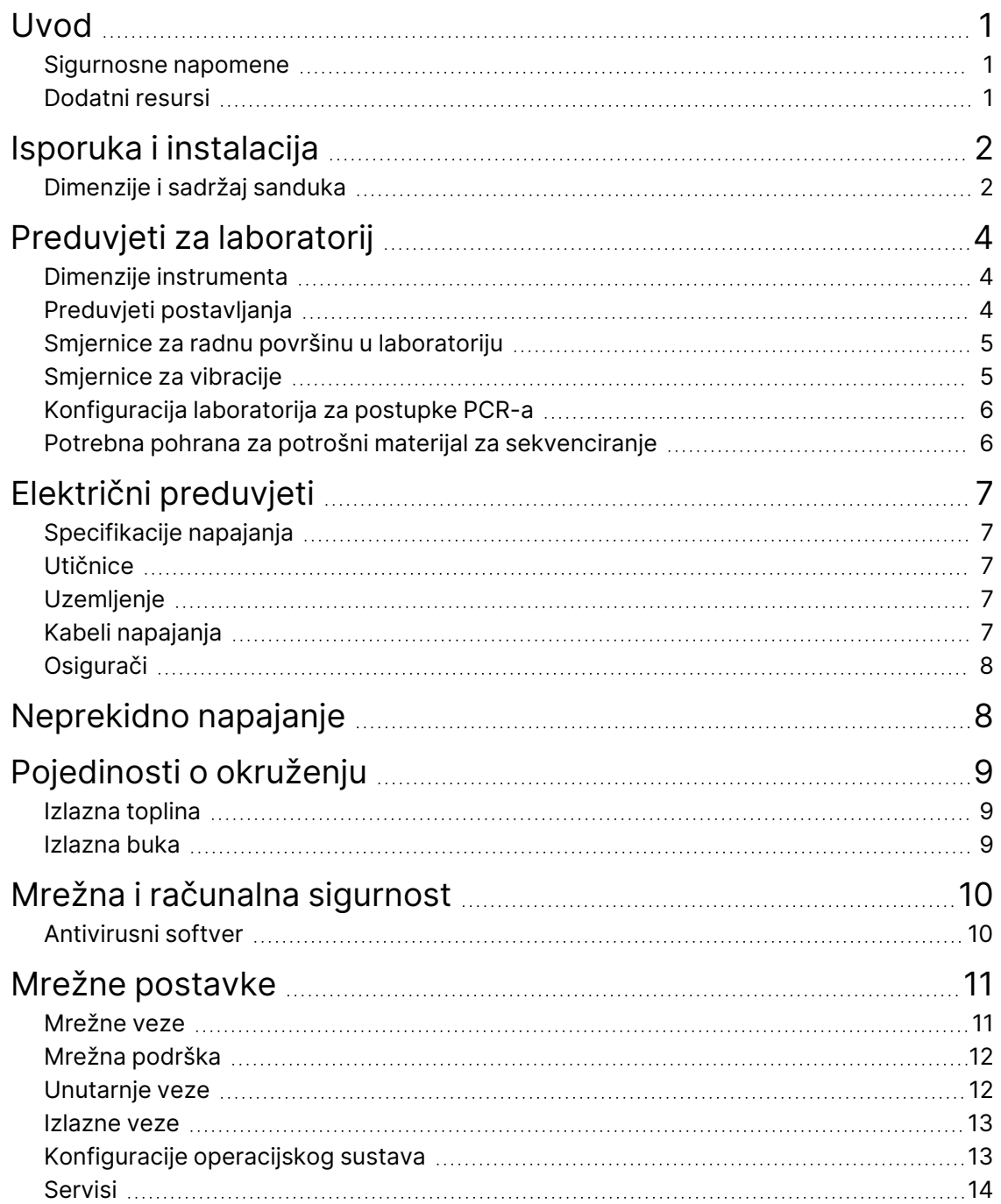

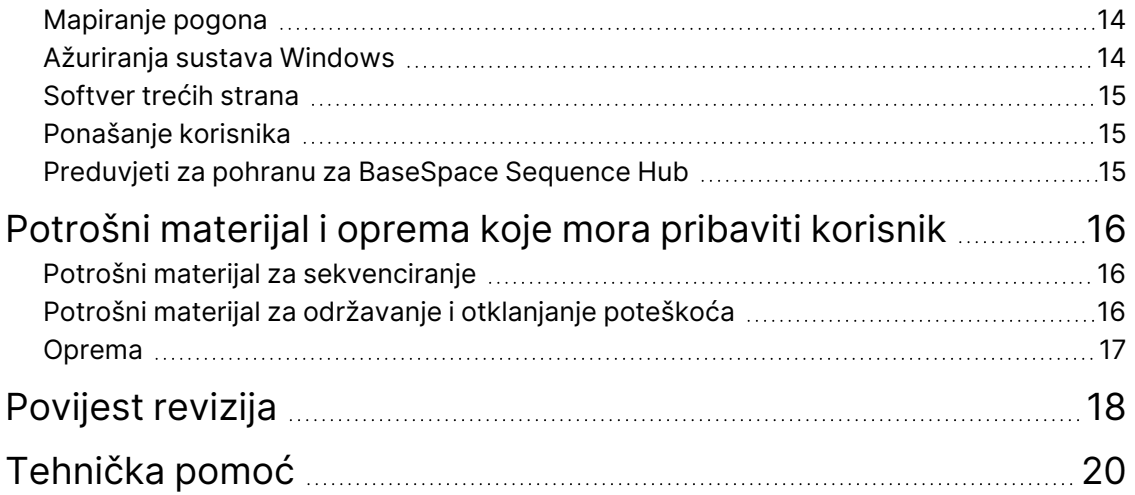

### <span id="page-4-0"></span>Uvod

U ovom su vodiču navedene specifikacije i smjernice za pripremu mjesta za instalaciju i upotrebu instrumenta Illumina® NextSeq™ 550Dx:

- Preduvjeti za prostor u laboratoriju
- Električni preduvjeti
- Pojedinosti o okruženju
- Računalni preduvjeti
- <span id="page-4-1"></span>• Potrošni materijal i oprema koje mora pribaviti korisnik

#### **Sigurnosne napomene**

<span id="page-4-2"></span>Važne sigurnosne napomene potražite u *Vodiču za sigurnost i sukladnost instrumenta NextSeq 550Dx (br. dokumenta 1000000009868)*.

#### **Dodatni resursi**

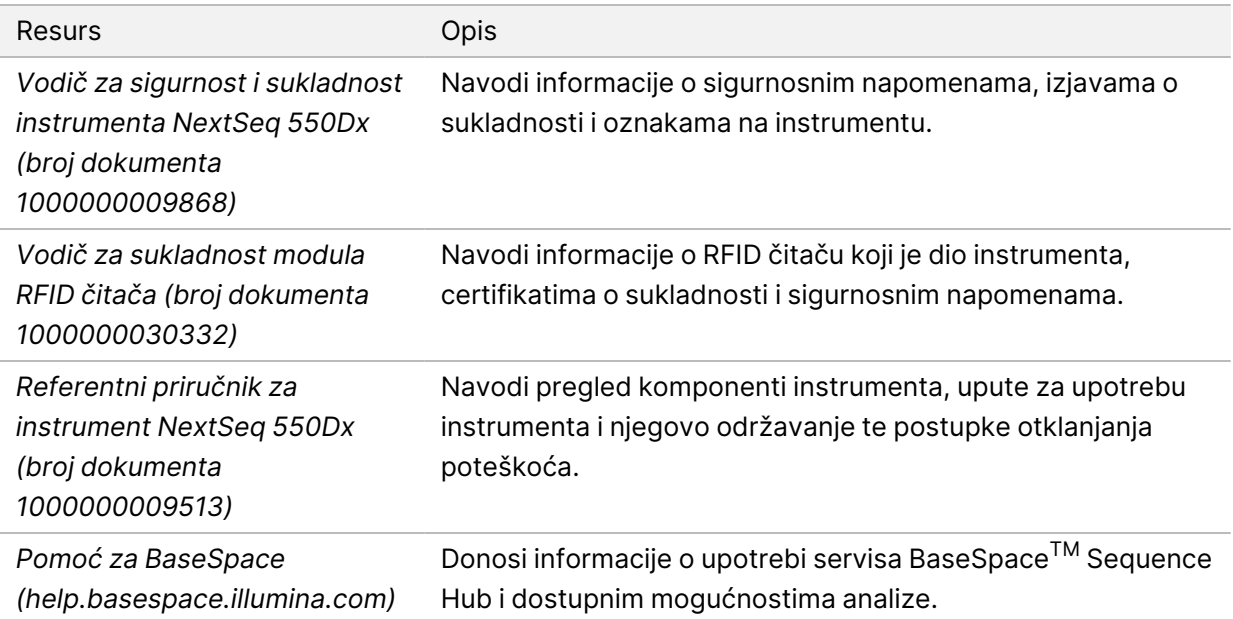

### <span id="page-5-0"></span>Isporuka i instalacija

Ovlašteni serviser dostavlja instrument, otpakirava komponente i postavlja instrument na radnu površinu u laboratoriju. Prije isporuke provjerite jesu li laboratorij i radna površina spremni.

Za instalaciju, održavanje i servisiranje potreban je pristup USB priključcima instrumenta.

#### Oprez

Instrument smije otpakirati, instalirati i pomicati samo ovlašteno osoblje. Pogrešno rukovanje instrumentom može utjecati na poravnanje i oštećenje komponenti instrumenta.

Predstavnik tvrtke Illumina zadužen je za instalaciju i pripremu instrumenta. Kada instrument povezujete sa sustavom za upravljanje podacima ili udaljenom mrežnom lokacijom, provjerite je li put za pohranu podataka odabran prije datuma instalacije. Predstavnik tvrtke Illumina tijekom instalacije može testirati proces prijenosa podataka.

#### Oprez

Nakon što predstavnik tvrtke Illumina instalira i pripremi instrument *nemojte* ga više pomicati. Nepravilnim pomicanjem instrumenta možete utjecati na optičko poravnanje i ugroziti integritet podataka. Ako uređaj morate premjestiti na drugu lokaciju, obratite se predstavniku tvrtke Illumina.

#### <span id="page-5-1"></span>**Dimenzije i sadržaj sanduka**

Instrument NextSeq 550Dx isporučuje se u jednom sanduku. Putem sljedećih dimenzija odredite minimalnu širinu vrata potrebnu za prolazak sanduka za isporuku.

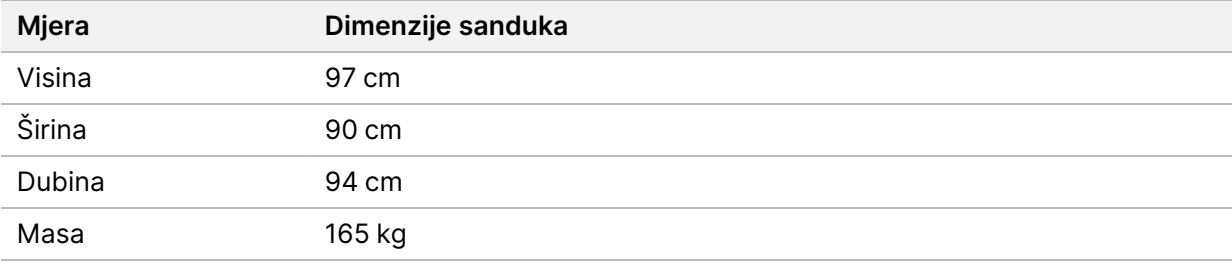

Sanduk sadrži instrument i sljedeće komponente:

- bočicu za potrošene reagense
- spremnik reagensa za ispiranje i spremnik pufera za ispiranje
- prilagodnik za BeadChip
- kabel za napajanje
- komplet dodataka, koji sadrži sljedeće komponente:
	- tipkovnicu i miš
	- *upute za upotrebu instrumenta NextSeq 550Dx (br. dokumenta 1000000041523).*

### <span id="page-7-0"></span>Preduvjeti za laboratorij

<span id="page-7-1"></span>U ovom su odjeljku navedene specifikacije i preduvjeti za postavljanje laboratorijskog prostora. Dodatne informacije potražite u odjeljku *[Pojedinosti o okruženju](#page-12-0)* na stranici 9.

#### **Dimenzije instrumenta**

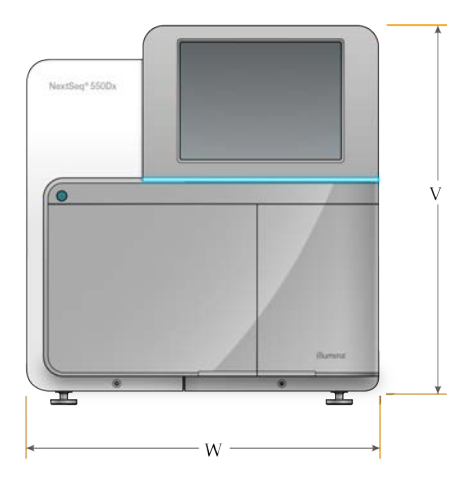

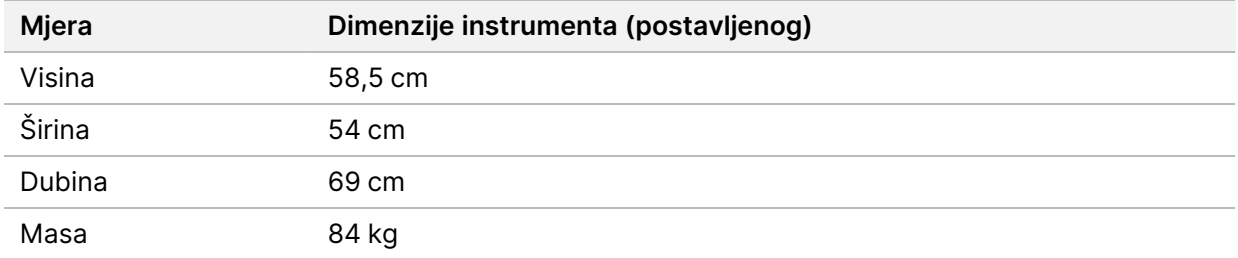

#### <span id="page-7-2"></span>**Preduvjeti postavljanja**

Instrument postavite tako da omogućite pravilno prozračivanje, pristup prekidaču napajanja i strujnoj utičnici te dopustite pristup u slučaju servisa instrumenta.

- Provjerite možete li s lijeve strane instrumenta pristupiti prekidaču napajanja koji se nalazi na stražnjoj ploči.
- Postavite instrument tako da osoblje može brzo isključiti kabel za napajanje iz utičnice.
- Provjerite je li instrumentu moguće pristupiti sa svih strana.

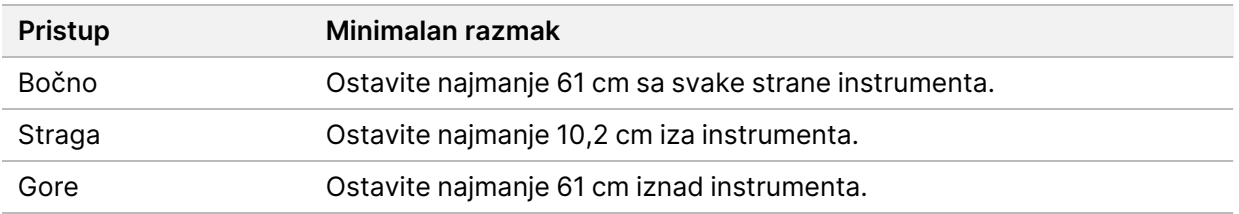

Broj dokumenta 1000000009869 v07 HRV ZA IN VITRO DIJAGNOSTIKU.

#### Oprez

Nepravilnim pomicanjem instrumenta možete utjecati na optičko poravnanje i ugroziti integritet podataka. Ako uređaj morate premjestiti na drugu lokaciju, obratite se predstavniku tvrtke Illumina.

#### <span id="page-8-0"></span>**Smjernice za radnu površinu u laboratoriju**

Instrument obuhvaća precizne optičke elemente. Postavite instrumente na čvrstu radnu površinu u laboratoriju podalje od izvora vibracija.

<span id="page-8-1"></span>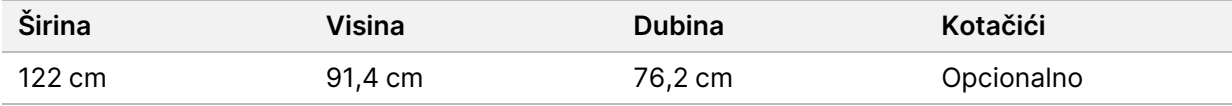

#### **Smjernice za vibracije**

Razinu vibracija poda laboratorija održavajte na razini standarda VC-A koji iznosi 50 μm/s za frekvencije raspona ⅓ oktave od 8 – 80 Hz ili nižoj razini. Ta je razina uobičajena za laboratorije. Nemojte prekoračiti ograničenje za operacijske dvorane (temeljnu vrijednost) od 100 μm/s za frekvencije raspona ⅓ oktave od 8 – 80 Hz prema ISO normi.

Tijekom obrade sekvenciranjem implementirajte sljedeće najbolje prakse da biste vibracije sveli na najmanju moguću mjeru i osigurali optimalan rad:

- Instrument postavite na ravnu i tvrdu podlogu, a prostor u neposrednoj blizini ne smije biti natrpan.
- Nemojte stavljati tipkovnice, iskorišten potrošni materijal ni druge predmete na instrument.
- Instrument nemojte stavljati u blizinu izvora vibracija koje prekoračuju ograničenja ISO norme za operacijske dvorane. Na primjer:
	- motora, pumpi, uređaja za testiranje trešnjom i padom te snažnih tokova zraka u laboratoriju
	- na podloge izravno ispod ventilatora i kontrolera sustava grijanja i hlađenja te helidroma
	- građevinskih radova ili popravaka na katu na kojem se nalazi instrument.
- Izvore vibracija, kao što su ispuštanje predmeta ili pomicanje teških strojeva, pokušajte udaljiti najmanje 100 cm od instrumenta.
- Za interakciju s instrumentom upotrebljavajte samo dodirni zaslon, tipkovnicu i miš. Nemojte izravno dodirivati površine instrumenta tijekom rada.

### <span id="page-9-0"></span>**Konfiguracija laboratorija za postupke PCR-a**

Neki načini pripreme biblioteke zahtijevaju procese lančane reakcije polimerazom (PCR, polymerase chain reaction).

Prije početka rada u laboratoriju definirajte namjenska područja i laboratorijske postupke da biste spriječili kontaminaciju produktima PCR-a. Produkti PCR-a mogu kontaminirati reagense, instrumente i uzorke te tako uzrokovati netočne rezultate i odgodu normalnih operacija.

#### **Područja koja se upotrebljavaju prije i poslije PCR-a**

- Odredite područje koje se upotrebljava prije postupka PCR-a.
- Odredite područje koje se upotrebljava poslije za obradu produkata PCR-a.
- Materijale prije PCR-a i poslije PCR-a nemojte ispirati u istom slivniku.
- Nemojte upotrebljavati isti sustav za pročišćavanje vode za područja koja se upotrebljavaju prije i poslije PCR-a.
- Potrošni materijal koji se upotrebljava u protokolima prije PCR-a odložite u područje koje se upotrebljava prije PCR-a, a zatim ga po potrebi prenesite u područje koje se upotrebljava poslije PCR-a.

#### **Namjenska oprema i potrošni materijal**

- Nemojte dijeliti opremu i potrošni materijal koji se upotrebljava za procese prije PCR-a i poslije PCR-a. U svakom području upotrebljavajte zasebni komplet opreme i potrošnog materijala.
- <span id="page-9-1"></span>• U svakom području odredite zasebna područja za pohranu potrošnog materijala.

### **Potrebna pohrana za potrošni materijal za sekvenciranje**

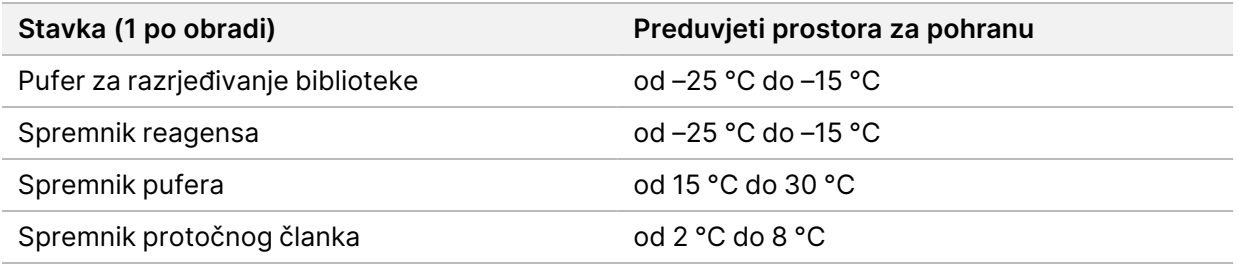

# <span id="page-10-1"></span><span id="page-10-0"></span>Električni preduvjeti

### **Specifikacije napajanja**

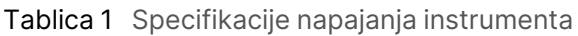

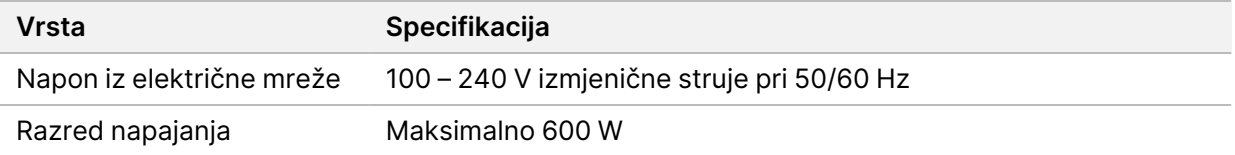

#### <span id="page-10-2"></span>**Utičnice**

Vaše instalacije moraju zadovoljavati sljedeće uvjete:

- **Za 100 120 V izmjeničnog napona** potreban je uzemljeni namjenski vod od 15 A s pravilnim uzemljenjem napona i električnim uzemljenjem. Sjeverna Amerika i Japan – utičnica: NEMA 5-15
- **Za 220 240 V izmjeničnog napona** potreban je uzemljeni vod od 10 A s pravilnim uzemljenjem napona i električnim uzemljenjem. U slučaju kolebanja napona većeg od 10 % obavezan je regulator napajanja.

#### <span id="page-10-3"></span>**Uzemljenje**

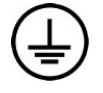

Instrument je uzemljen preko kućišta. Uzemljenje u kabelu napajanja usklađeno je s uzemljenjem instrumenta. Uzemljenje u kabelu napajanja mora tijekom upotrebe uređaja ispravno funkcionirati.

#### <span id="page-10-4"></span>**Kabeli napajanja**

Instrument se isporučuje s utičnicom po međunarodnoj normi IEC 60320 C20 te s kabelom za napajanje specifičnim za regiju.

Instrument nije u opasnosti od naponskih udara samo kad kabel napajanja nije priključen u izvor napajanja izmjeničnom strujom.

Da biste nabavili ekvivalentne utičnice ili kabele napajanja sukladne s lokalnim standardima, posavjetujte se s dobavljačem treće strane kao što je Interpower Corporation (www.interpower.com).

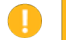

Oprez

Nipošto nemojte instrument s napajanjem povezivati putem produžnog kabela.

### <span id="page-11-0"></span>**Osigurači**

<span id="page-11-1"></span>Instrument ne sadrži osigurače koje bi korisnik mogao sam mijenjati.

### Neprekidno napajanje

Preporučujemo upotrebu izvora neprekidnog napajanja (UPS-a) koji nabavlja sam korisnik. Illumina nije odgovorna za obrade na koje je utjecao prekid napajanja bez obzira na to je li instrument povezan s UPS-om. Napajanje uz podršku standardnih generatora često *nije* bez prekida te se prije nastavka napajanja obično javlja kratak prekid opskrbe električnom energijom.

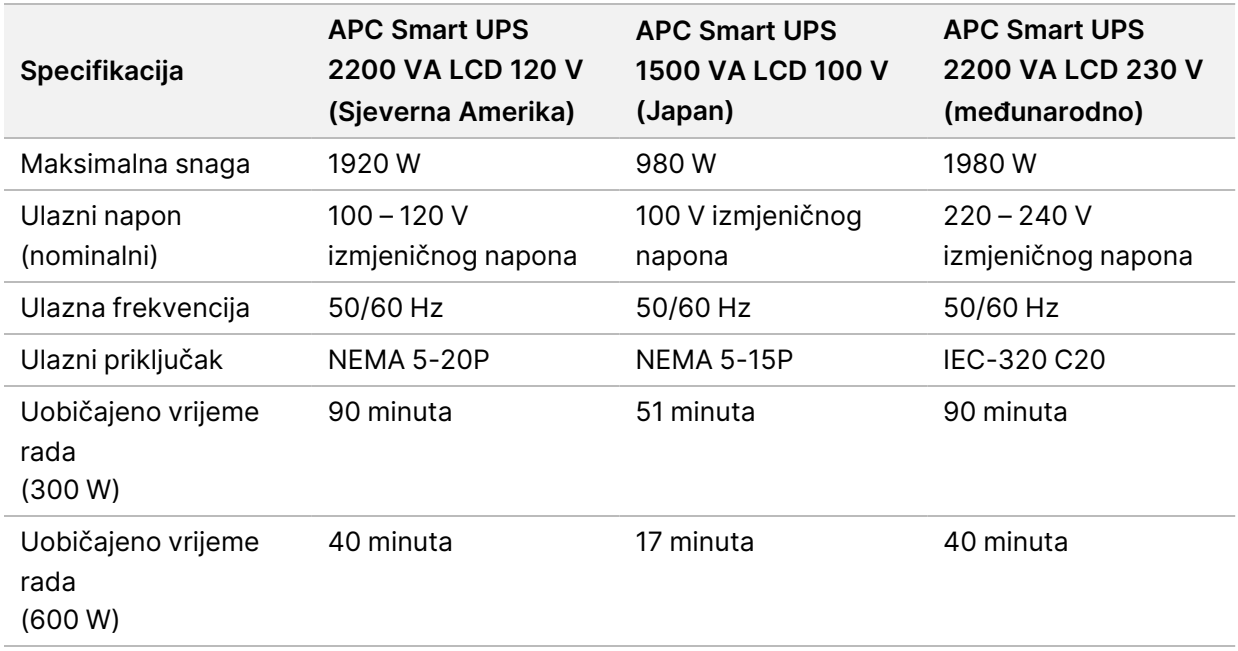

U sljedećoj su tablici navedene preporuke specifične za regije.

Da biste pronašli ekvivalentni UPS koji zadovoljava lokalne standarde za ustanove izvan navedenih regija, obratite se dobavljaču treće strane, kao što je Interpower Corporation (www.interpower.com).

# <span id="page-12-0"></span>Pojedinosti o okruženju

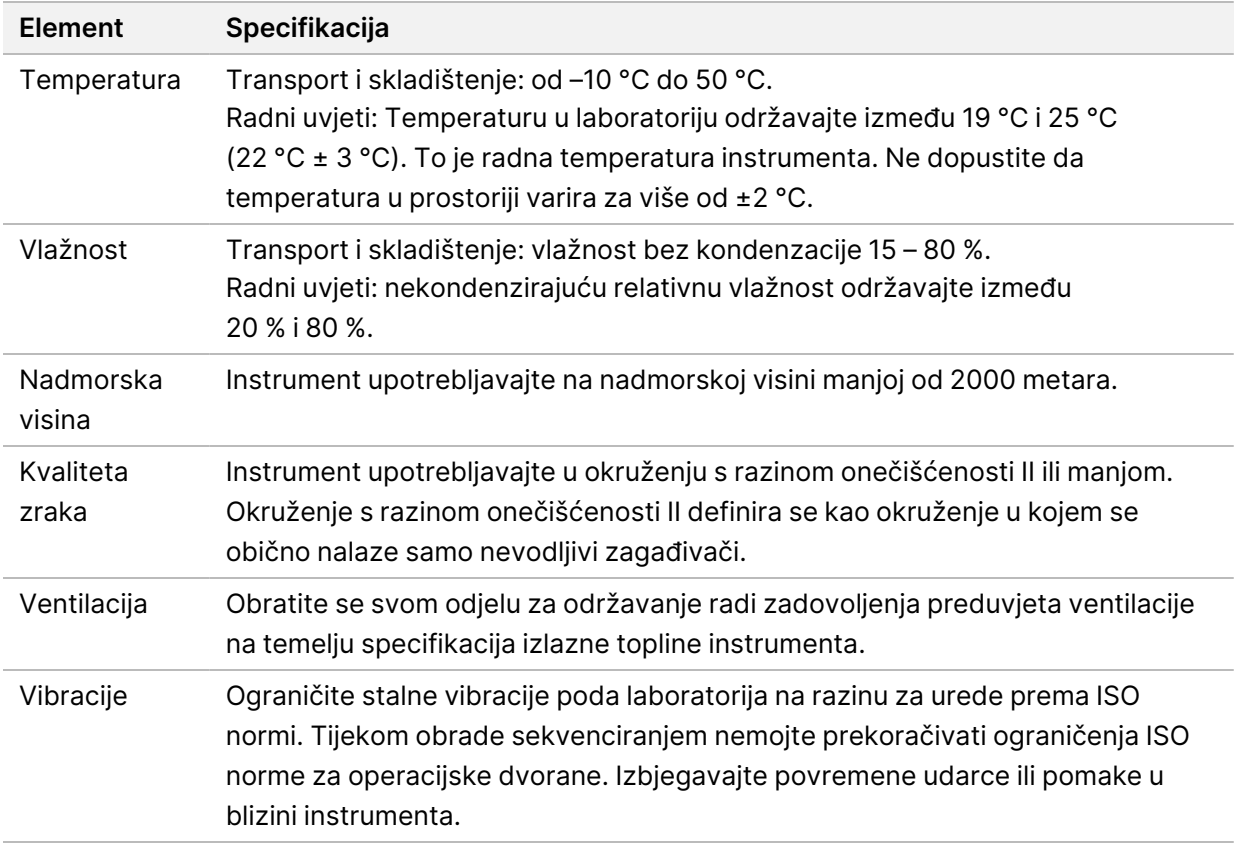

#### <span id="page-12-1"></span>**Izlazna toplina**

<span id="page-12-2"></span>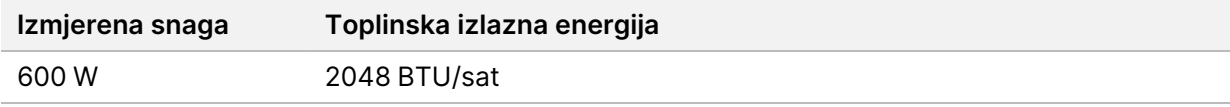

#### **Izlazna buka**

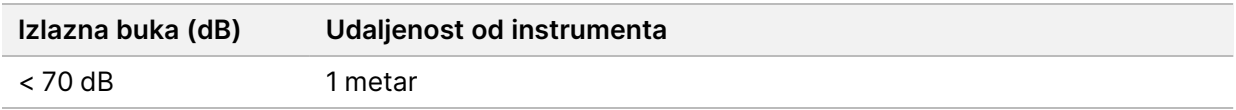

Izmjerena vrijednost od < 70 dB unutar je razine glasnoće normalnog razgovora na udaljenosti od otprilike 1 metra.

# <span id="page-13-0"></span>Mrežna i računalna sigurnost

U sljedećem odjeljku navode se smjernice za održavanje mrežne i računalne sigurnosti. Da biste saznali više o preporučenim konfiguracijama, pročitajte odjeljak *[Konfiguracije operacijskog sustava](#page-16-1)* na [stranici 13.](#page-16-1) Najnovije smjernice za sigurnost, upozorenja i informacije u vezi sa sustavima tvrtke Illumina potražite na web-mjestu o [sigurnosti i umrežavanju](https://support-docs.illumina.com/SHARE/security-networking.htm).

### <span id="page-13-1"></span>**Antivirusni softver**

Illumina preporučuje sljedeći softver za zaštitu od virusa / zlonamjernog softvera: Windows Defender, Bit Defender ili CrowdStrike. Da biste spriječili gubitak podataka ili prekide u radu, softver za zaštitu od virusa / zlonamjernog softvera konfigurirajte na sljedeći način:

- Postavite ručne preglede. Nemojte omogućiti automatske preglede.
- Ručne preglede provodite samo kada se instrument ne upotrebljava.
- Postavite da se ažuriranja preuzimaju bez ovlaštenja korisnika, ali ne i da se instaliraju.
- Instalacije i ažuriranja nemojte provoditi tijekom rada instrumenta. Ažuriranja provodite samo kada instrument nije aktivan te kada je sigurno ponovno pokrenuti računalo instrumenta.
- Nemojte automatski ponovno pokretati računalo nakon ažuriranja.
- Iz zaštite datotečnog sustava u stvarnom vremenu izuzmite direktorij aplikacije i pogon s podacima. Tu postavku primijenite na direktorij C:\Illumina i pogon D:\ te sve mapirane mrežne pogone.
- Windows Defender prema zadanim je postavkama isključen. Po želji ga možete ručno omogućiti.

# <span id="page-14-0"></span>Mrežne postavke

Instrument NextSeq 550Dx namijenjen je za upotrebu s mrežom bez obzira na to upotrebljava li se u RUO načinu rada i povezan sa servisom BaseSpace ili u samostalnom načinu rada.

Za obradu u ručnom načinu rada mrežna veza potrebna je za prijenos podataka dobivenih obradom na mrežnu lokaciju. Instrument mora biti u načinu rada za istraživanje da bi ga bilo moguće pokrenuti u ručnom načinu rada. Podatke o analizi nemojte spremati na lokalni tvrdi disk instrumenta NextSeq 550Dx. Tvrdi je disk namijenjen za privremenu pohranu prije automatskog prijenosa podataka. Svi podaci spremljeni na tvrdi disk koji se ne odnose na trenutnu analizu zagušuju tvrdi disk i sprječavaju sljedeće analize prije oslobađanja prostora.

Internetska je veza potrebna za sljedeće operacije:

- povezivanje sa servisom Illumina BaseSpace Sequence Hub
- instalaciju ažuriranja softvera NextSeq 550Dx Operating Software (NOS) putem sučelja instrumenta
- [neobavezno] prijenos podataka o radnim svojstvima instrumenta
- <span id="page-14-1"></span>• neobavezno] udaljenu pomoć tehničke podrške tvrtke Illumina.

#### **Mrežne veze**

Da biste instalirali i konfigurirali mrežnu vezu, upotrijebite sljedeće preporuke:

- Između instrumenta i sustava za upravljanje podacima upotrijebite namjensku vezu od 1 Gb. Ta je veza moguća izravno ili putem mrežnog preklopnika.
- Potrebna propusnost za vezu iznosi:
	- 50 Mb/s po instrumentu za prijenose u internoj mreži.
	- [neobavezno] 50 Mb/s po instrumentu za mrežne prijenose na servis BaseSpace Sequence Hub.
	- [neobavezno] 5 Mb/s po instrumentu za prijenos podataka o radnim svojstvima.
- Preklopnicima se mora upravljati.
- Mrežna oprema, kao što su preklopnici, mora imati propusnost od najmanje 1 Gb/s.
- Izračunajte ukupan kapacitet radnog opterećenja svakog mrežnog preklopnika. Broj povezanih instrumenata i dodatne opreme, kao što su pisači, može utjecati na kapacitet.

Da biste instalirali i konfigurirali mrežnu vezu, upotrijebite sljedeće preporuke:

- Ako je moguće, izolirajte promet sekvenciranja od ostalog mrežnog prometa.
- Kabeli moraju biti serije CAT 5e ili bolji. Izolirani mrežni kabel CAT 5e duljine 3 metra priložen je uz instrument radi uspostavljanja mrežnih veza.
- Konfigurirajte ažuriranja sustava Windows da biste spriječili automatska ažuriranja.

<span id="page-15-0"></span>• Ako upotrebljavate BaseSpace, morate imati mrežnu vezu propusnosti od najmanje 10 Mb/s.

### **Mrežna podrška**

Illumina ne instalira niti pruža tehničku podršku za mrežne veze.

Pregledajte aktivnosti mrežnog održavanja da biste utvrdili postoje li rizici povezani s kompatibilnosti instrumenta tvrtke Illumina, uključujući sljedeće:

- **Uklanjanje objekata pravilnika grupe (GPO, Group Policy Objects)** GPO-ovi mogu utjecati na operacijski sustav (OS) povezanih resursa tvrtke Illumina. Promjene OS-a mogu izazivati smetnje u vlasničkom softveru sustava tvrtke Illumina. Instrumenti tvrtke Illumina testirani su te je utvrđeno da ispravno funkcioniraju. Nakon povezivanja s GPO-ovima domene neke postavke mogu utjecati na softver instrumenta. Ako softver instrumenta pravilno funkcionira, obratite se IT administratoru u ustanovi da biste utvrdili postoje li moguće interferencije GPO-ova.
- **Aktivacija vatrozida u sustavu Windows** vatrozid u sustavu Windows konfiguriran je tako da pruža potrebnu zaštitu da bi softver tvrtke Illumina mogao funkcionirati u sigurnom okruženju te ga je, kad je to moguće, potrebno omogućiti umjesto vatrozida drugih proizvođača za zaštitu od virusa i zlonamjernog softvera.
- **Promjene ovlasti unaprijed konfiguriranih korisnika** zadržite postojeće ovlasti za unaprijed konfigurirane korisnike. Unaprijed konfigurirane korisnike možete prema potrebi učiniti nedostupnima.
- **Mogući sukobi IP adresa** NextSeq 550Dx ima fiksne interne IP adrese, što može uzrokovati kvar sustava u slučaju sukoba.
- <span id="page-15-1"></span>• **Dijeljenje datoteka putem protokola Server Message Block (SMB)** – prema zadanim je postavkama SMB v1 onemogućen. Da biste ga omogućili, obratite se službi za tehničku podršku tvrtke Illumina.

#### **Unutarnje veze**

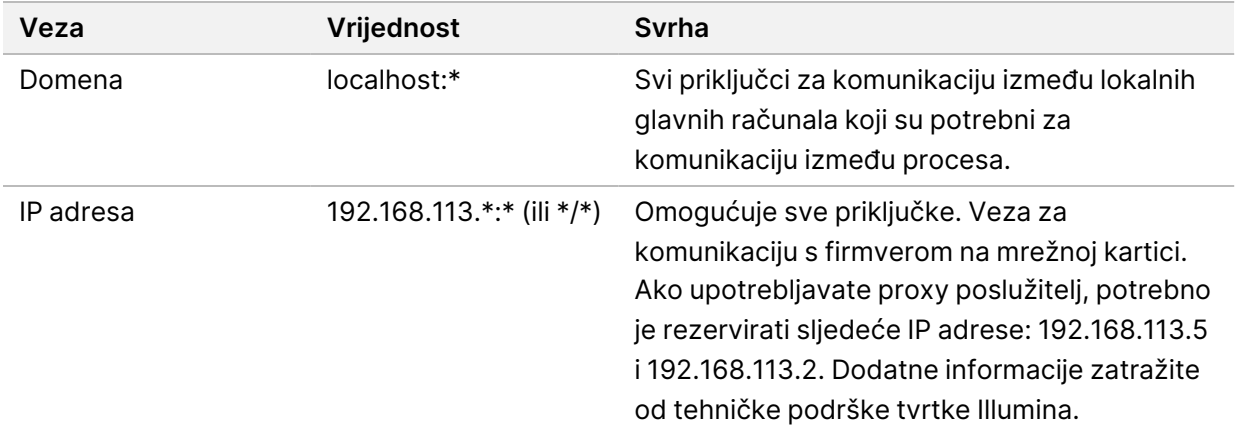

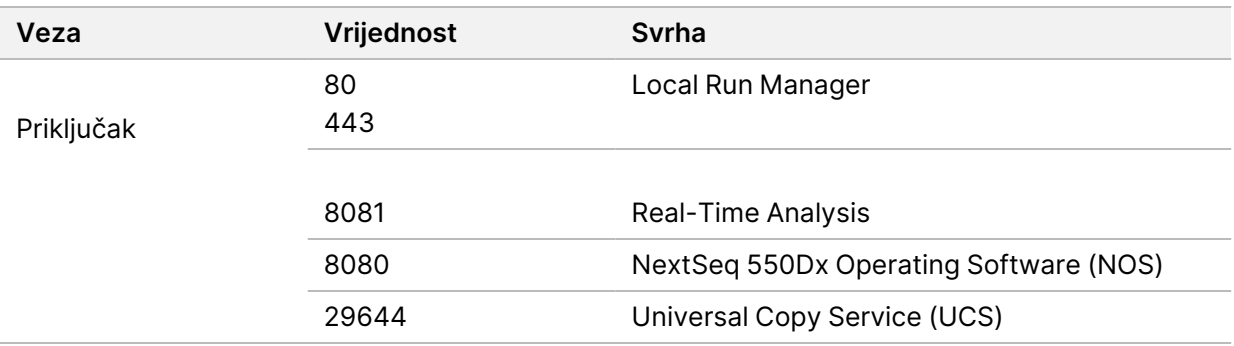

#### <span id="page-16-0"></span>**Izlazne veze**

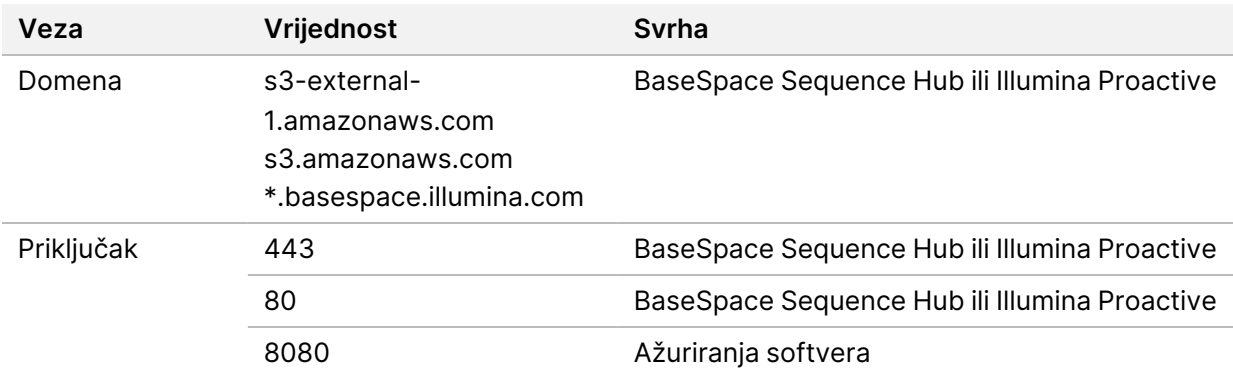

#### <span id="page-16-1"></span>**Konfiguracije operacijskog sustava**

Instrumenti tvrtke Illumina testirani su prije isporuke kako bi se potvrdio njihov rad u skladu sa specifikacijama. Promjene postavki nakon instalacije mogu ugroziti radna svojstva ili sigurnost.

Sljedećim se preporukama konfiguracije uklanjaju rizici za radna svojstva ili sigurnost za operacijski sustav:

- Konfigurirajte lozinku koja sadrži najmanje 10 znakova te upotrijebite lokalne pravilnike za ID kao dodatne smjernice. *Zabilježite lozinku.*
	- Illumina ne čuva klijentove vjerodajnice za prijavu, a nepoznate lozinke nije moguće ponovno postaviti.
	- U slučaju da ne znate lozinku, predstavnik tvrtke Illumina morat će vratiti sustav na tvorničke postavke, čime će se ukloniti svi podaci iz sustava i produljiti vrijeme potrebne podrške.
- Pri povezivanju s domenom koja ima objekte pravilnika grupe (GPO-ove) neke postavke mogu utjecati na operacijski sustav ili softver instrumenta. Ako softver instrumenta pravilno funkcionira, obratite se IT administratoru u ustanovi da biste utvrdili postoje li moguće interferencije GPO-ova.
- Upotrebljavajte vatrozid sustava Windows ili mrežni vatrozid (hardverski ili softverski) te onemogućite Remote Desktop Protocol (RDP).
- Kontrolirajte koji korisnici imaju administratorske ovlasti. Softver instrumenta tvrtke Illumina konfiguriran je tako da je instrumentu prilikom isporuke dopušten pristup s korisničkim ovlastima.
- Sustav ima fiksne interne IP adrese, što može uzrokovati rušenje sustava u slučaju sukoba.
- Kontrolno računalo namijenjeno je za upravljanje sustavima za sekvenciranje tvrtke Illumina. Pregledavanje weba, provjera e-pošte, pregledavanje dokumenata i druge aktivnosti koje ne obuhvaćaju sekvenciranje uzrokuju probleme sa sigurnošću i kvalitetom.

#### <span id="page-17-0"></span>**Servisi**

NOS i softver Local Run Manager upotrebljavaju sljedeće servise:

- Illumina Local Run Manager Analysis Service
- Illumina Local Run Manager Job Service
- Illumina Universal Copy Service

Za te se servise prema zadanim postavkama upotrebljavaju iste vjerodajnice kojima se prijavljuje u NextSeq 550Dx. Da biste promijenili vjerodajnice u softveru Local Run Manager, pročitajte odjeljak Postavke računa za servise u dokumentu *Referentni priručnik za instrument NextSeq 550Dx (broj dokumenta 1000000009513)*.

### <span id="page-17-1"></span>**Mapiranje pogona**

Nemojte omogućiti dijeljenje pogona ni mapa na instrumentu.

Mapirajte pogone uz pomoć protokola Server Message Block (SMB) v2 ili novijeg ili pak sustava Network File System (NFS).

<span id="page-17-2"></span>U operacijskom softveru upotrijebite potpuni UNC put kao put pokretanja.

### **Ažuriranja sustava Windows**

Da biste zaštitili podatke, preporučujemo da redovito primijenite sva kritična sigurnosna ažuriranja sustava Windows. Prilikom primjene ažuriranja instrument mora biti u stanju mirovanja jer će neka od njih zahtijevati ponovno pokretanje cijelog sustava. Općenita ažuriranja mogu ugroziti okruženje operacijskog sustava te nisu podržana.

Ako sigurnosna ažuriranja nisu moguća, alternative uključivanju ažuriranja sustava Windows obuhvaćaju sljedeće:

- robusniju zaštitu vatrozidom i mrežnu izolaciju (virtualni LAN)
- izolaciju mreže mrežne pohrane (NAS, Network Attached Storage) koja ipak dopušta sinkroniziranje podataka s mrežom
- lokalno USB spremište

• ponašanje korisnika i upravljanje ponašanjem radi sprječavanja nepravilne upotrebe kontrolnog računala te uvođenje odgovarajućih kontrola utemeljenih na dopuštenjima.

<span id="page-18-0"></span>Dodatne informacije o alternativama ažuriranjima sustava Windows zatražite od tehničke podrške tvrtke Illumina.

### **Softver trećih strana**

Illumina ne podržava softver koji nije isporučen uz instalaciju. Nemojte instalirati aplikacije Chrome, Java, Box ni bilo koji drugi softver trećih strana koji nije priložen uz sustav.

Softver trećih strana nije testiran te može ugroziti radna svojstva i sigurnost. Tako, primjerice, RoboCopy ili drugi programi za sinkronizaciju i prijenos strujanjem mogu uzrokovati oštećenje podataka ili nedostatak podataka o sekvenciranju jer program ometa prijenos strujanjem koji provodi program kontrolnog softvera.

#### <span id="page-18-1"></span>**Ponašanje korisnika**

Kontrolno računalo instrumenta namijenjeno je za upravljanje sustavima za sekvenciranje tvrtke Illumina. Nemojte ga upotrebljavati kao računalo za opću upotrebu. Zbog održanja sigurnosti i kvalitete kontrolno računalo nemojte upotrebljavati za pregledavanje weba, provjeru e-pošte, pregled dokumenata i druge nepotrebne aktivnosti. Te aktivnosti mogu uzrokovati smanjenje radnih svojstava ili gubitak podataka.

#### <span id="page-18-2"></span>**Preduvjeti za pohranu za BaseSpace Sequence Hub**

Ovisno o veličini obrade, za BaseSpace Sequence Hub potrebna je sljedeća količina prostora za pohranu po obradi:

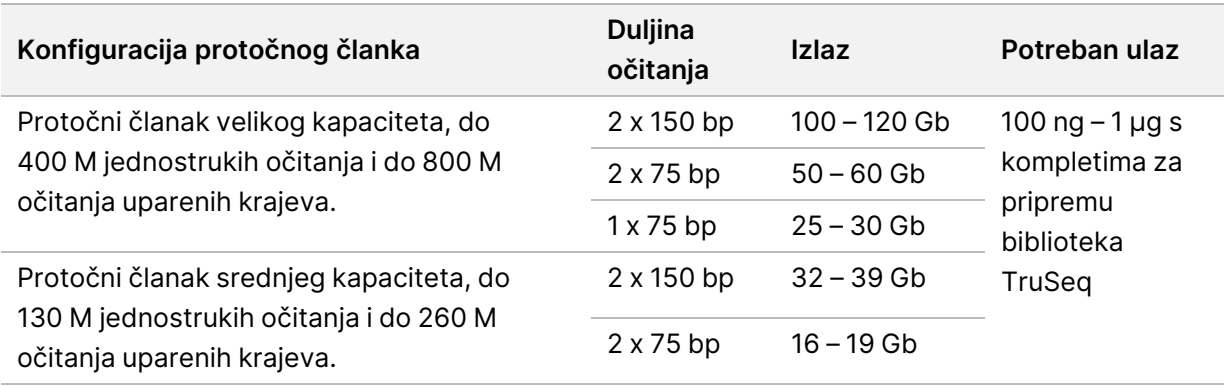

Tablica 2 Parametri radnih svojstava sustava NextSeq 550Dx

# <span id="page-19-0"></span>Potrošni materijal i oprema koje mora pribaviti korisnik

<span id="page-19-1"></span>Na instrumentu NextSeq 550Dx upotrebljava se sljedeći potrošni materijal i oprema. Dodatne informacije potražite u *Referentnom priručniku za instrument NextSeq 550Dx (br. dokumenta 1000000009513)*.

#### **Potrošni materijal za sekvenciranje**

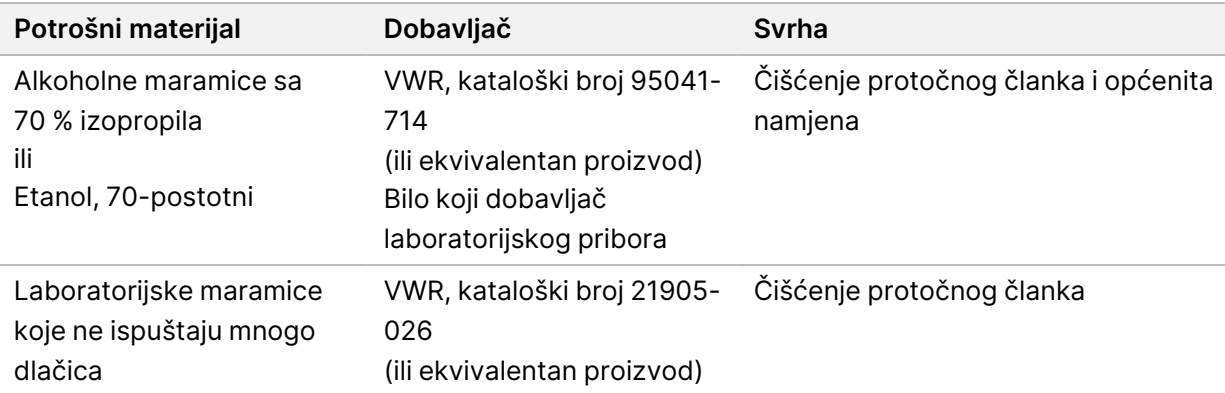

#### <span id="page-19-2"></span>**Potrošni materijal za održavanje i otklanjanje poteškoća**

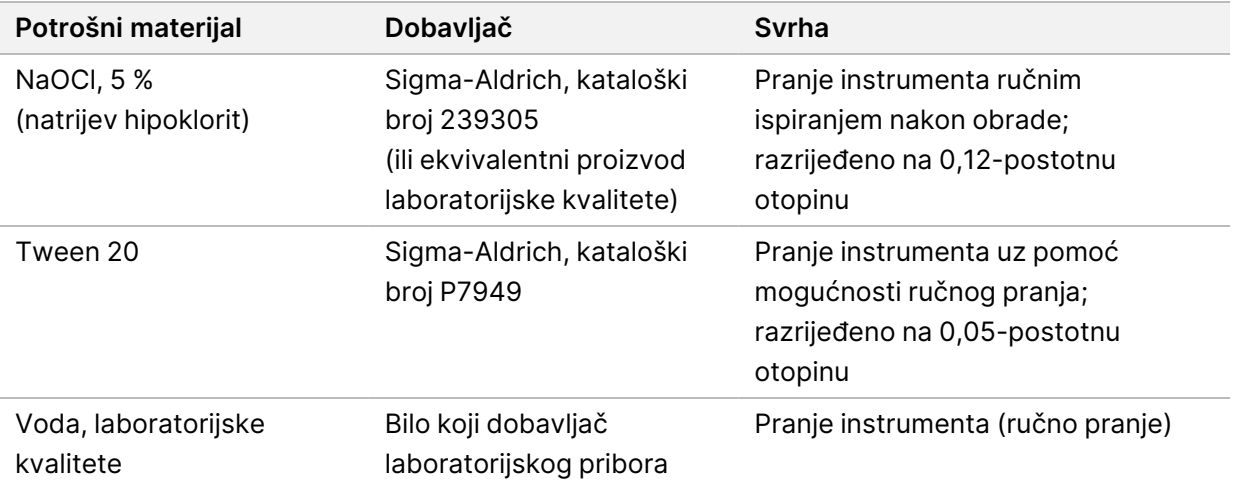

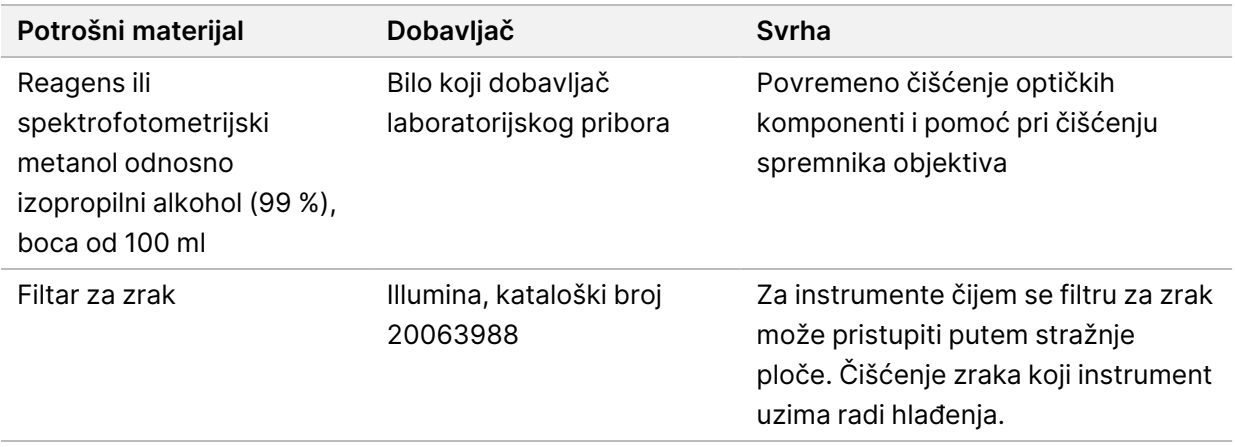

#### **Smjernice za vodu laboratorijske kvalitete**

Za postupke na instrumentu uvijek upotrebljavajte vodu ili deioniziranu vodu laboratorijske kvalitete. Nipošto nemojte upotrebljavati vodu iz slavine. Upotrebljavajte samo sljedeće razrede vode ili njihove ekvivalente:

- deionizirana voda
- Illumina PW1
- voda od 18 megaoma (MΩ)
- voda Milli-Q
- voda Super-Q
- <span id="page-20-0"></span>• voda za primjenu u molekularnoj biologiji

#### **Oprema**

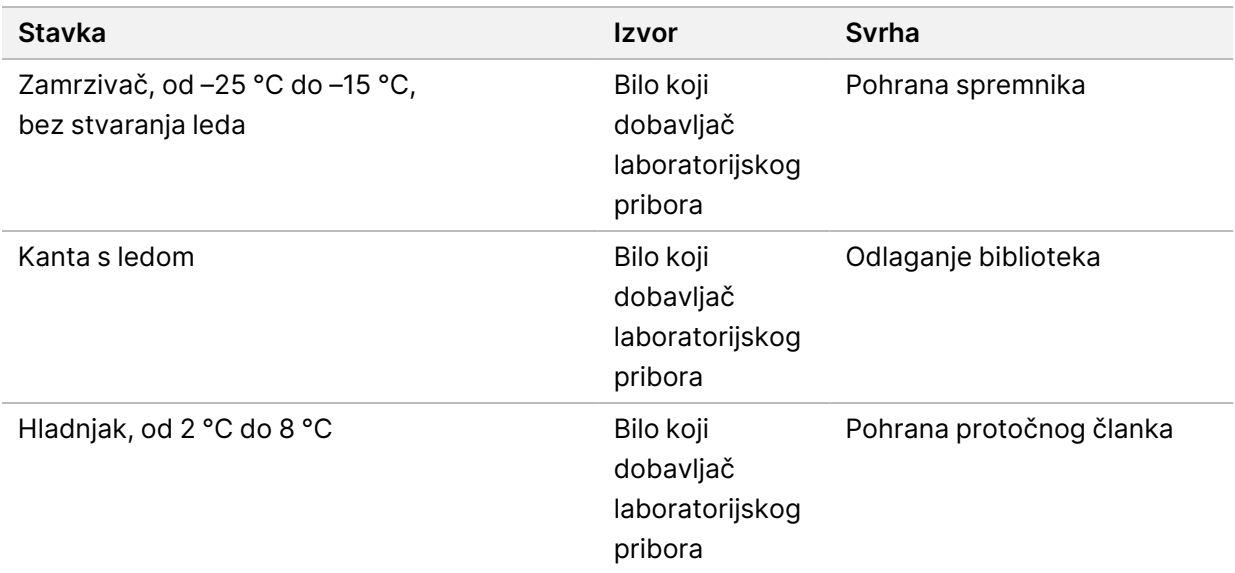

# <span id="page-21-0"></span>Povijest revizija

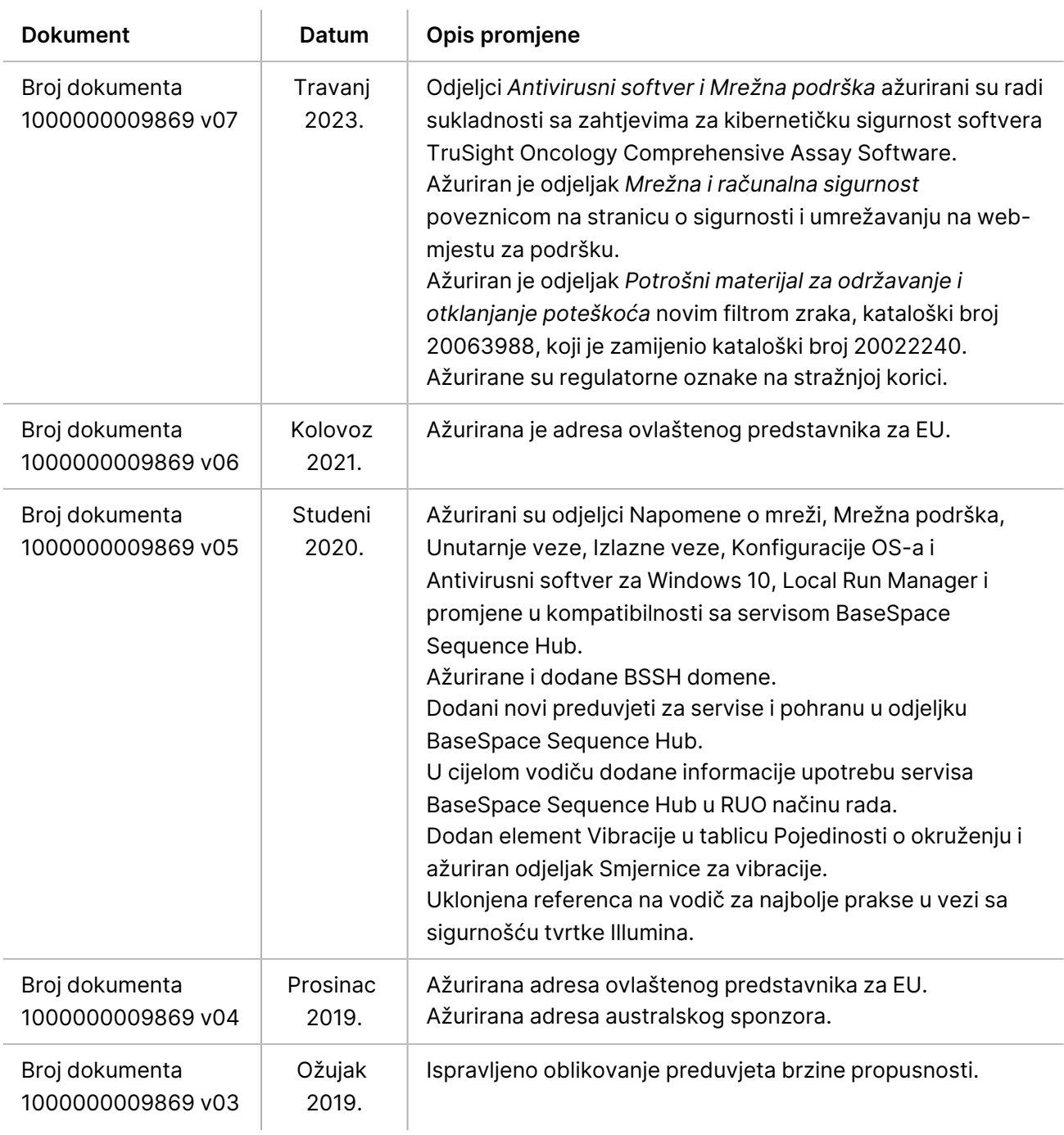

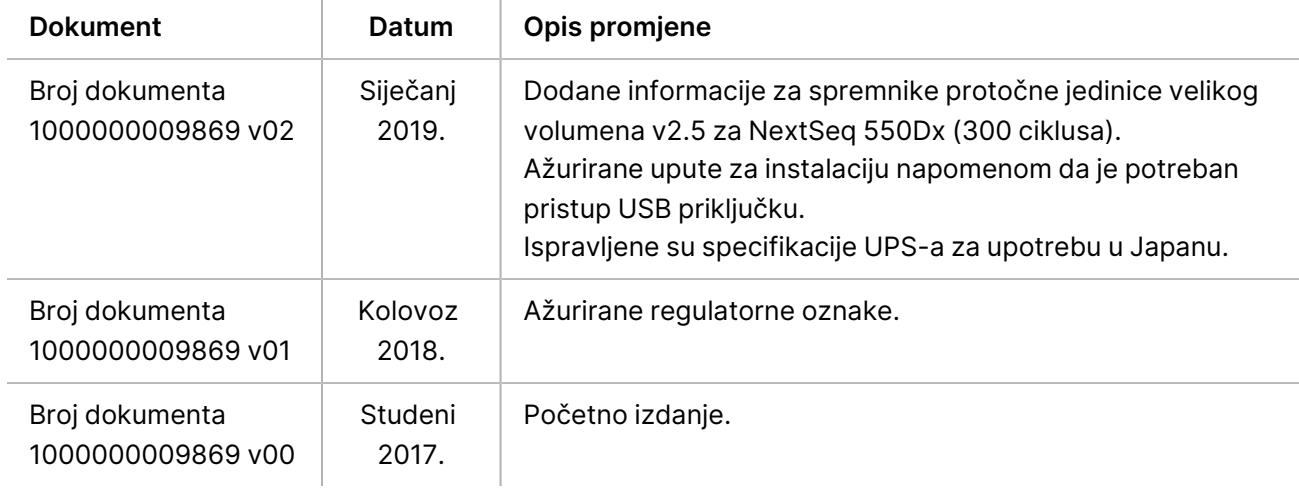

# <span id="page-23-0"></span>Tehnička pomoć

Ako vam je potrebna tehnička pomoć, obratite se službi za tehničku podršku tvrtke Illumina.

**Web-mjesto:** [www.illumina.com](http://www.illumina.com/)

**Adresa e-pošte:** [techsupport@illumina.com](mailto:techsupport@illumina.com)

**Sigurnosno-tehnički listovi (SDS-ovi)** – dostupni su na web-mjestu tvrtke Illumina na adresi [support.illumina.com/sds.html](http://support.illumina.com/sds.html).

**Dokumentacija o proizvodima** – dostupna je za preuzimanje na web-mjestu [support.illumina.com.](https://support.illumina.com/)

Illumina, Inc. 5200 Illumina Way San Diego, California 92122 SAD +1.800.809.ILMN (4566) +1.858.202.4566 (izvan Sjeverne Amerike) techsupport@illumina.com www.illumina.com

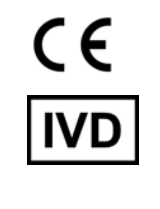

EC REP

Illumina Netherlands B.V.<br>Steenoven 19<br>5626 DK Eindhoven Nizozemska

#### **Australski sponzor**

Illumina Australia Pty Ltd Nursing Association Building Level 3, 535 Elizabeth Street Melbourne, VIC 3000 Australija

ZA IN VITRO DIJAGNOSTIKU.

© 2023. Illumina, Inc. Sva prava pridržana.

### illumina®